# **Uživatelský manuál**

# **Internet Rádio s FM**

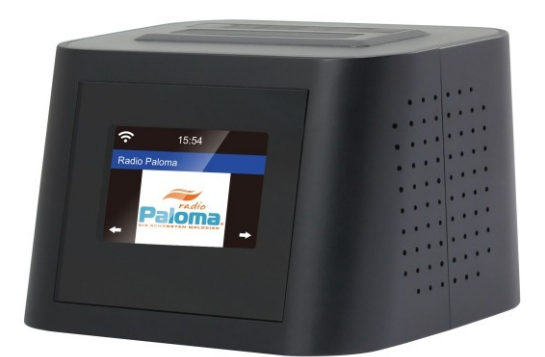

**MS-828F**

Před použitím prosím pozorně přečtěte.

# **Tlačítka**

#### **Horní strana**

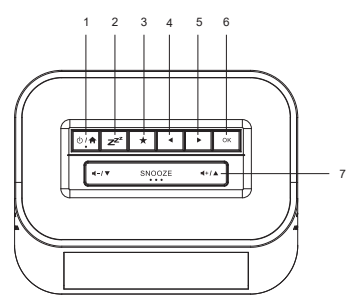

**Přední strana**

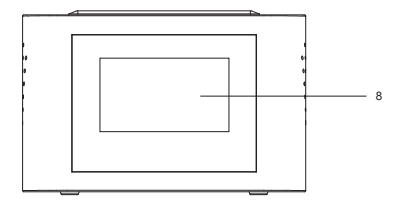

#### **Zadní strana**

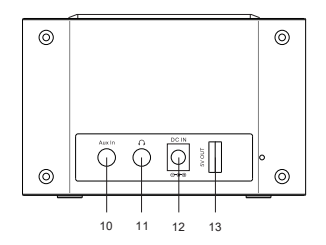

**Levá strana**

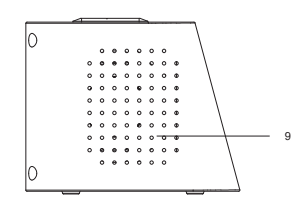

**Pravá strana**

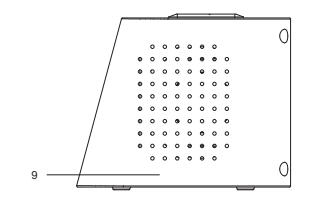

1.  $\bigcirc$  / $\bigcirc$ : Standby a Home tlačítko.

Zmáčkněte a držte tlačítko pro zapnutí/standby režim. Zmáčkněte tlačítko Pro návrat do hlavního menu.

2. <sup>zza</sup>: Zmáčkněte tlačítko pro nastavení časovače řežimu spánku. Zmáčkněte a držte tlačítko pro nastavení zvuku režimu spánku.

3. ★: Zmáčkněte a držte tlačítko pro přednastavení hrané stanice. Zmáčkněte pro Odvolání přednastavené hrané stanice.

- 4. ◀: Levé tlačítko / tlačítko zpět
- 5. ▶ : Pravé tlačítko
- 6. OK: Potvrzovací tlačítko
- 7. · · / ▼ : Snížení hlasitosti, posun dolů v menu.
	- : Zvýšení hlasitosti, posun nahorů v menu.

SNOOZE: Když zvoní budík, zmáčkněte pro odložení zvonění (zdřímnutí).

- 8. Barevný displej
- 9. Reproduktor
- 10. Aux-in jack
- 11. Sluchátkový jack
- 12. DC vstup pro jack 5V
- 13. USB výstup 5V (nabíjení externího zařízení)

# **Začínáme**

Připojte kabel k rádiu a připojte do zásuvky.

**UPOZORNĚNÍ: Používejte pouze napájecí adaptér dodaný s rádiem, který zabraňuje trvalému poškození rádia nebo potenciálnímu nebezpečí pro uživatele.** 

Displej se rozsvítí se zprávou "Welcome", následovanou nastavením pro jazyk, který bude použit v budoucích zprávách. Pomocí tlačítek  $\blacktriangle \blacktriangledown$  zvýrazněte preferovaný jazyk a poté stisknutím potvrďte výběr.

Welcome

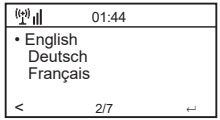

Doporučujeme povolit možnost "Check Network when Power On" - rádio se díky tomu při spuštění samo připojí k Wi-Fi.

# **Připojení k Wi-Fi**

Hudba a informace pro několik rádiových funkcí jsou vysílány přes internet s připojením k rádiu bezdrátovou sítí Wi-Fi. Má-li router WPS, může být nastaven pro spojení s rádiem nebo použít manuální nastavení.

Ze seznamu dostupných sítí na displeji zvýrazněte síť, která má být připojena (pomocí tlačítek nahorů, dolů) a potvrďte výběr stisknutím tlačítka OK.

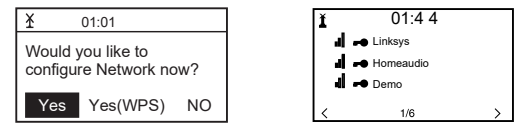

Zadejte kód WEP (Wired Equivalent Privacy) nebo WPA (Wi-Fi Protected Access) Pokud některý z nich není k dispozici, zadejte heslo.

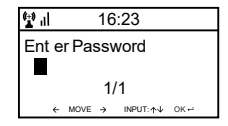

Pro vložení informace, použijte tlačítka nahorů/dolů pro výběr znaků, dokud se neukáže správný. Poté použijte tlačítko dopředu > pro pohyb k dalšímu znaku. Pro opravu předchozího znaku použijte tlačítko zpět <. Po tom, co se ukáže poslední znak a heslo k wifi bude kompletní, NEmačkejte tlačítko dopředu! Zmáčkněte tlačítko OK pro potvrzení, že heslo je kompletní.

Rádio se automaticky připojí k síti. Pokud připojení bude úspěšné, zobrazí se symbol "internet radio".

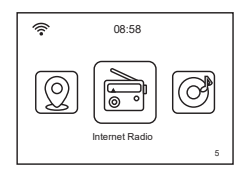

Stisknutím > nebo < můžete přepínat funkce.

#### **Internet Rádio**

1) *My Favorite* – Moje oblíbené - vyberte pro spuštění stanice z předchozího seznamu oblíbených stanic.

2) *Radio Station / Music* – Radio stanice/hudba - použijte tuto možnost pro vyhledávání jakékoliv stanice na světě podle kategorií, žánrů, nebo polohy.

3) *Local Radio* – Místní rádio - Displej zobrazí seznam všech dostupných místních rádiových stanic.

4) *Sleep Radio* – Spánkové rádio - vyberte tuto možnost pro výběr hudby pro lepší spánek. Máte na výběr z mnoha druhů hudby.

5) *History* – Historie - zobrazí seznam posledních 10 rádiových stanic.

6) *Service* – služba - po zadání názvu stanice se na internetu spustí vyhledávání dané Stanice.

Poté co začne hrát daná stanice, zobrazí se logo stanice.

Použijte tlačítka nahorů a dolů pro úpravu hlasitosti.

# **Přídání stanice do přednastaveného seznamu**

Začněte přehrávat jakoukoliv stanici a dlouho podržte přednastavení (preset) dokud se nezobrazí seznam "add to my favorite".

Zmáčkněte tlačítko OK pro přídání zrovna hrající stanice pro další volné místo v seznamu. Až bude přidáno 250 vstupů(stanic) , seznam se přepíše a začne psát od znova, případně seznam může být upraven a dané vstupy (stanice) kdykoliv odstraněny.

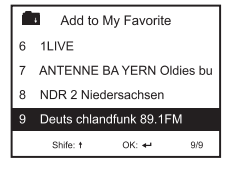

Zmáčkněte tlačítko OK pro potvrzení Symbol nahoře znamená, že stanice je přidána do přednastaveného seznamu

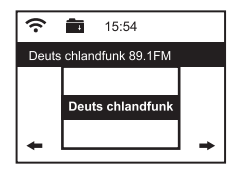

Pro úpravu seznamu zmáčkněte Preset tlačítko (tlačítko přednastavení), případně vyberte Internet Radio a My Favorite pro zobrazení seznamu oblíbených stanic. Použítím lačítek nahorů a dolů zvýrazněte, které vstupy (stanice) mají být upraveny a stiskněte tlačítko potvrdit > na rádiu pro zobrazení nastavení úprav:

- 1) Delete (odstranit) Odstraní stanici ze seznamu
- 2) *Shift Up (posunout nahoru) Přesune stanici na seznamu nahoru*
- 3) Shift Down (posunout dolů) Přesune stanici na seznamu dolů
- 4) *Rename* (přejmenovat) změní jméno vybrané stanice
- 5) *Play* spustí přehrávání vybrané stanice

Vstupy 1-5 mohou být taktéž vybrány stejně, jako kterékoliv jiné vstupy v seznamu.

#### **Mediální Centrum**

Jakékoliv UPnP (univerzální strč a hraj) zařízení např. Notebook s Windows Media player, může přehrávat hudbu v rádiu přes stejnou wi-fi síť, ke které je připojeno i rádio

Začněte přehrávat hudbu přes síť pomocí UPnP zařízení. Jděte na domovskou stránku pomocí stisknutí tlačítka domů na rádiu.

Použijte tlačítka > nebo < pro výběr funkce mediálního centra a displej zobrazí následující možnosti:

- 1) *UPnP* Radio přehraje skladby přehrávané přes síť
- 2) *My Playlist* Z playlistu můžete vybrat hudbu, kterou má rádio hrát
- 3) *Clear Playlis*t Vstupy v seznamu skladeb budou odstraněny

Může být více než jedno UPnP zařízení přehrávající hudbu v síti naráz a po výběru UpnP se zobrazí seznam dostupných serverů. Jestli nejsou žádné UPnP servery, seznam zůstane prázdný.

#### **FM Rádio**

Natáhněte anténu pro ujištění dobrého signálu a jděte na domovskou obrazovku pomocí stisknutí Home tlačítka.

Použijte tlačítka < nebo > pro výběr funkce FM rádia a následujte zobrazené instrukce pro naladění na požadovanou stanici.

Pro automatické uložení všech lokálních FM stanic, které mohou být uloženy v předvolbě, zmáčkněte tlačítko OK. Rádio prolistuje všechny stanice a postkytne stručný zvuk při detekování jednotlivých stanic. Až veškeré stanice budou prolistovány a uloženy v předvolbě, rádio začne přehrávat první nalezenou stanici.

Kdykoliv může být vybrána jiná převdolba pomocí stisknutí tlačítka "preset" (přednastavovacího tlačítka) a pomocí tlačítek nahorů a dolů může být zvýšené či snížené číslo předvolby, dokud se nezobrazí požadovaná stanice.

Rádio si zapamatuje přehrávanou stanici, když je FM funkce změněná na jinou funkci nebo je rádio vypnuto, takže ta samá stanice začne hrát až je funkce opět zvolena.

#### **Informační centrum**

Jděte na domovskou obrazovku pomocí stisknutí Home tlačítka a použijte tlačítka < nebo > pro výběr funkce a budou zobrazeny tři možnosti:

1) *Weather* Počasí - zobrazí informace o počasí podle vybraného regionu pomocí tlačítek nahorů a dolů nebo < a >. Po pár sekundách se displej automaticky navrátí na předchozí seznam měst.

2) *Financial* – Finance - zobrazí seznam burzovních indexů ze světa včetně hlavních indexů a změn. Po pár sekundách se displej automaticky vrátí na předchozí seznam burzovních indexů.

3) *System Informa on* - Systémové informace - zobrazí informace pro podporu nebo funkci nastavení. Verzi softwaru a bezdrátové informace obsahující status, MAC adresu, SSID, IP adresu, Subnet, Gateway, DNS1 a DNS2.

Informace o počasí mohou být zobrazený když je rádio v módu "standby" pomocí stisknutí OK tlačítka, zatímco se zobrazují informace o počasí o požadovaném regionu. Potvrďte výběr "add to standby" pomocí stisknutí OK tlačítka, případně použití tlačítka zpět < pro odmítnutí akce a návratu k informacím o počasí.

#### **Auxiliary - podpora**

Hudba může být přehrávána z jiného zařízení pomocí připojení výstupu do 3.5 mm AUX konektoru na zadní straně rádia.

Po uskutečnění sponení jděte na domovskou obrazovku pomocí stisknutí tlačítka Home a použijte tlačítka < nebo > pro výběr funkce.

Hudba začne hrát s hlasitostí ovládanou tlačítky hlasitosti (nahoru a dolů)

#### **Konfigurace**

Jděte na domovskou obrazovku pomocí stisknutí Home tlačítka a použijte tlačítka < nebo > pro výběr funkce a zobrazí se následující seznam funkcí:

1) *Time Display* – časový displej - změní zobrazení hodin z analogových na digitální.

2) *Manage my mediaU* – spravovat mé MediaU - nastaví odkaz na váš účet MediaU. Můžete nastavit vlastní seznam oblíbených stanic pomocí počítače a rádio to bude synchronizovat. Vyberte "enable" (povolit) pro zobrazení této funkce v menu. Navštivte http://www.mediau.net a přihlaste se , aby jste se stali členy.

3) *Network* – síť - změní nastavení sítě např. nastavit automatické připojení k síti po zapnutí.

4) *Date & Time* – Datum a čas - změňte formát na 12 nebo 24 hodinový. Originální nastavení času je lokální čas automaticky upraven pro "denní světlo šetřící čas". Alternativně manuální nastavení povoluje nastavení jakéhokoliv času s úpravou nastavení pro "denní světlo šetřící čas".e

5) *Alarm* – alarm "Main" a "Nap" je vybaven nezávislým nastavením s nastavením pro zvuk a hlavní hlasitosti budíku. V případě že není dostupná žádná hudba, rádio začne pípat po minutě ticha. Pro použití funkce zdřímnutí zmáčkněte "snooze button" (tlačítko zdřímnutí) pro ztišení alarmu a nastavení 5 minutového zdřímnutí (prodlevy). Pro ztišení a vypnutí budíku zmáčkněte tlačítko standby.

6) *Timer* – časovač - časový interval může být nastaven na 1 až 99.99 sekund s hlasitým pípáním po skončení intervalu.

7) *Language* – jazyk - pro zobrazení zpráv je dostupných 17 různých jazyků.

8) *Dimmer* – stmívač - jas displeje může být upraven pro úsporu energie.

9) *Display* – displej – vybere barevné nebo černobíle zobrazení.

10) *Power Management* – řízení spotřeby - pro úsporu energie, když je ztraceno připojení k internetu, rádio půjde do standby módu po vybrané prodlevě 0 až 30 minut.

11) *Sleep Timer* – časovač spánku - prodleva může být nastavena od 15 do 180 minut před tím, než rádio půjde do standby módu když je stisknuto standby tlačítko.

12) *Buffer* – Vyrovnávací pamět - hudební úložiště určeno pro odstranění krátkých přerušení ve vysílání internetového rádia může být přenastaveno z původní hodnoty 2 sekund na 4 nebo 8 sekund.

13) *Weather* – Počasí - možnost pro výběr regionu, jednotek teploty (celsius nebo fahrenheit) a pro zobrazení této informace o počasí zatímco je rádio ve standby módu.

14) *FM setup* – Nastavení FM - nastavit režim zvuku a nastavit prahovou hodnotu skenování na silnější nebo slabší stanice

Režim: nastavení zvolí poslech v režimu stereo nebo mono

Prahová hodnota: nastavení prahové hodnoty skenování tak, aby získala silnější nebo slabší stanice. Existují dva typy prahových hodnot:

Vyhledat práh: vyhledat podle síly signálu

Stereo Threshold: v FM je nastaven stereo separátor přijímač pro snížení úrovně separace levých a pravých signálů a blížící se k mono přijímacímu přijímači ke snížení šumu při přijetí.

Když je síla signálu vysoká, separační úroveň je automaticky zvýšena pro příjem sterea. Pokud je vybrána možnost strong, pouze radio stanice z dobrou oddělenou úrovní budou příjímány (ve stereu). V opačném případě, jestli je zvolena možnost "weak", radio stanice s nízkou oddělenou úrovní budou příjímany (v mono).

15) *Local Radio Setup* – nastavení místního rádia - možnost pro automatickou detekci fyzického umístění radia, nebo manuální nastavení na jakoukoliv lokaci na světě.

16) *Playback Setup* – nastavení přehrávání - možnosti UPnP přehrávání: Opakuj jedno, opakuj vše, zamíchej nebo vypni možnost.

17) *Device* – zařízení - možnost pro změnu jména rádia (původní je AirMusic) pomocí použití DLNA nebo Android aplikace.

18) *Equalizer* – Ekvalizér - možnost pro výběr z osmi různých zvukových efektů.

19) *Resume When Power On* – Pokračuj v přerušení, když je zapnuto - povolte pro přehrávání stejné funkce, jako když rádio bylo vypnuto.

20) *Software update -* aktualizace softwaru - Displej zobrazí informace, když je dostupná možnost aktualizace softwaru.

21) *Reset to Default* – Obnovit na původní - použijte tuto možnost pro obnovení všech původních nastavení na tovární hodnoty.

# **Místní Radio**

Jděte na domovskou obrazovku pomocí stisknutí Home tlačítka a použitím tlačítek < nebo > zvolte tuto funkci. Zobrazí se Vám úplný seznam dostupných místních radio stanic vysílaný přes internet.

Vyberte požadovanou stanici použitím tlačítek nahorů a dolů a stiskněte tlačítko > pro zobrazení seznamu možnosti:

1) *Add to My Favorites* – přidat do oblíbených - stiskněte OK tlačítko pro přídání zrovna hrané stanice pro další volné místo v přednastavení, jak je výše popsáno v "adding a radio station to the preset list" (přídání radio stanice do přednastavení).

2) *Auto Scan* – automatické skenování - použijte tuto možnost pro pomalé skenování seznamem dostupných stanic. Pro výběr stanice, zatímco je přehrávána, stiskněte tlačítko OK.

3) *Play* – přehrát – přehraje stanici zvýrazněnou v seznamu.

#### **Řešení pro časté problémy**

#### 1) *Problém při připojování rádia k Wi-Fi síti:*

A) Ujistěte se, že Wi-Fi síť nebo ethernet kabelém připojený počítač/notebook je přístupný k internetu a je připojený ke stejné síti, jako rádio.

B) Na serveru musí být k dispozici server DHCP (Dynamic Host Configuration Protocol) K rádiu musí být přiřazena adresa PC / Laptop nebo adresa Stac IP (Internet Protocol) pomocí následujícího postupu:

• Prohledávání internetových instrukcí na téma "Jak získat IP adresu"

• Z domovského rádia v rádia vyberte funkci Configuration function,

Síť, Manuální konfigurace, Bezdrátové a DCHP.

Zobrazí se tak, aby stacionární IP adresa mohla být přiřazena k rádiu.

C) Ujistěte se, že firewall od počítače nebo notebooku neblokuje port rádia.

D) Někdy jsou přístupní místa (porty) konfigurována tak, že připojená zařízení musí mít svojí MAC adresu přiřazenou. Jestli je to problémem, tak displej zobrazí zprávu "bad ESSID or key". Pro řešení tohoto problému získejte MAC adresu rádia pomocí informací v informačním centru a zadejte ji do přístupového bodu, který povoluje určitá zařízení.

E) Jestli Wi-Fi síť používá šifrování, zaheslování , ujistěte se že správný klíč nebo heslo bylo zadáno do rádia. Pro návrat z domovské obrazovky jděte na nastavení konfigurace, síť, bezdrátová konfigurace a vyberte wifi síť.

#### 2) *Úspěšně připoneno k internetu, ale není možnost hrát určité stanice*

A) Stanice může být přidána v odlišné časové zóně a v tuto chvíli nepřehrává.

B) Server stanice je přetížený (příliš moc posluchačů) nebo dosáhl maximálního počtu posluchačů a nemůže v tuto chvíli přijmout více posluchačů.

C) Stanice již nevysílá, nebo vypršela její URL adresa. Pro tyto problémy kontaktujte MediaU (poskytovatel služby) na mediayou.net/web/index.php

#### 3) *Zkoušení použití funkce UpnP:*

Jestli počítač není zobrazen na seznamu dostupných serverů v rádiu, ujistěte se, že rádio je připojeno ke stejné Wi-Fi jako počítač a nejsou zde žádné problémy s heslem.

#### 4) *Radio přestává v krátkých intervalech v přehrávání a poté pokračuje:*

Radio používá "data buffer" který přijímá hudební data, předtím než rádio začne hrát, aby vyplnilo krátkodobé výpadky signálu. Jestli je připojení příliš pomalé, nebo se stává hodně errorů, buffer se automaticky vyprázdní což způsobí zastavení přehrávání dokud se opět nenaplní. Aby jste tomuto problému předešli, zvyšte dobu buffer odezvy v konfiguraci.

#### **Technické specifikace**

Model: MS-828F Power input: 5V 1.2A (vstupní napájení) Power voltage: 100-240V~50/60Hz (napájecí napětí) Bezdrátová síť: IEEE802.11b/g/n Security protocol: WEP/WPA/WPA2 (bezpečnostní protokol) FM frequency range: 87.5 -108MHz (rozsah frekvence) Audio output power: 1W(RMS) x 2 (síla audio výstupu) Audio sockets: 3.5mm earphone jack, 3.5mm Aux-in jack (audio zásuvky, vstupy) USB port: 5V výstup pro nabíjení externího zařízení Rozměry: 120 x 95 x 75 mm (L x D x H) *Poznámka: Specifikace se mohou lišit bez předchozího upozornění*

# **Obsah balení**

- \* Internet Rádio
- \* Napájecí adaptér
- \* Uživatelský manuál

WEEE and Recyklace

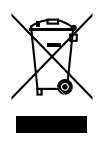

Evropské zákony již neumožňují likvidaci starých nebo poškozených elektronických zařízení v domácím odpadu. Vraťte výrobek do městského sběrného místa recyklace, aby se zlikvidoval. Tento systém je financován z průmyslu a zajišťuje odpovědnost za životní prostředí, likvidaci a recyklaci cenných surovin